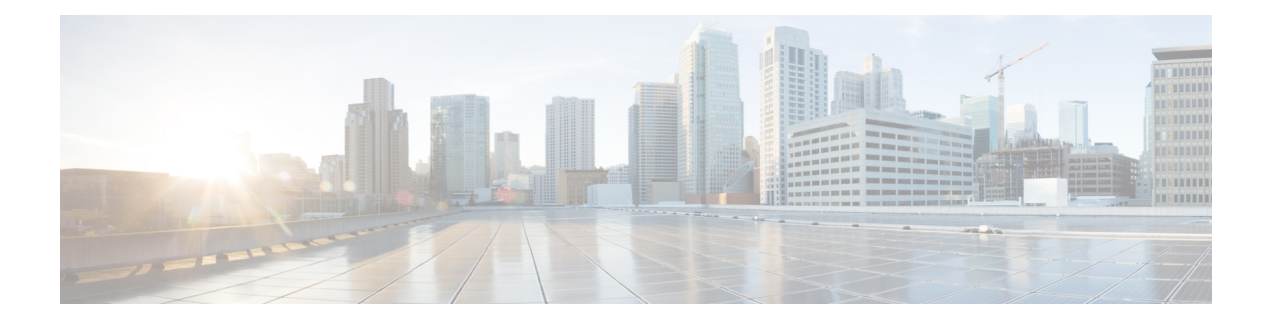

# **Configuring Rate Limits**

This chapter describes how to configure rate limits for supervisor-bound traffic on Cisco NX-OS devices.

This chapter includes the following sections:

- Finding Feature [Information,](#page-0-0) on page 1
- [Information](#page-0-1) About Rate Limits, on page 1
- [Virtualization](#page-1-0) Support for Rate Limits, on page 2
- Guidelines and [Limitations](#page-1-1) for Rate Limits, on page 2
- Default [Settings](#page-2-0) for Rate Limits, on page 3
- [Configuring](#page-2-1) Rate Limits, on page 3
- [Monitoring](#page-5-0) Rate Limits, on page 6
- Clearing the Rate Limit [Statistics,](#page-6-0) on page 7
- Verifying the Rate Limit [Configuration,](#page-6-1) on page 7
- [Configuration](#page-7-0) Examples for Rate Limits, on page 8
- Additional [References](#page-7-1) for Rate Limits, on page 8
- Feature [History](#page-7-2) for Rate Limits, on page 8

### <span id="page-0-1"></span><span id="page-0-0"></span>**Finding Feature Information**

Your software release might not support all the features documented in this module. For the latest caveats and feature information, see the Bug Search Tool at <https://tools.cisco.com/bugsearch/> and the release notes for your software release. To find information about the features documented in this module, and to see a list of the releases in which each feature is supported, see the "New and Changed Information"chapter or the Feature History table in this chapter.

### **Information About Rate Limits**

Rate limits can prevent redirected packets for exceptions from overwhelming the supervisor module on a Cisco NX-OS device. You can configure rate limits in packets per second for the following types of redirected packets:

- Access-list log packets
- Data and control packets copied to the supervisor module
- Layer 2 multicast-snooping packets
- Layer 2 port-security packets
- Layer 2 storm-control packets
- Layer 2 virtual port channel (vPC) low packets
- Layer 3 control packets
- Layer 3 glean packets
- Layer 3 glean fast-path packets
- Layer 3 maximum transmission unit (MTU) check failure packets
- Layer 3 multicast data packets
- Layer 3 Time-to-Live (TTL) check failure packets
- Receive packets

## <span id="page-1-0"></span>**Virtualization Support for Rate Limits**

You can configure rate limits only in the default virtual device context (VDC), but the rate limits configuration applies to all VDCs on the Cisco NX-OS device. For more information on VDCs, see the *Cisco Nexus 7000 Series NX-OS Virtual Device Context Configuration Guide*.

### <span id="page-1-1"></span>**Guidelines and Limitations for Rate Limits**

The rate limits feature has the following configuration guidelines and limitations:

• You can set rate limits for supervisor-bound exception and redirected traffic. Use control plane policing (CoPP) for other types of supervisor-bound traffic.

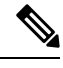

Hardware rate limiters protect the supervisor CPU from excessive inbound traffic. The traffic rate allowed by the hardware rate-limiters is configured globally and applied to each individual I/O module. The resulting allowed rate depends on the number of I/O modules in the system. CoPP provides more granular supervisor CPU protection by utilizing the modular quality-of-service CLI (MQC). **Note**

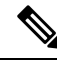

**Note** F2 Series modules do not support the five F1 Series module rate limiters.

• OnF2, M1 and M2Series modules, IPredirects will be rate limited according to the Layer 3 Time-to-Live (TTL) rate limit configured.

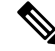

If you are familiar with the Cisco IOS CLI, be aware that the Cisco NX-OS commands for this feature might differ from the Cisco IOS commands that you would use. **Note**

In setting hardware rate-limiter for more than one module, the module level rate-limiter has higher precedence over system level.

#### **Related Topics**

[Configuring](b_Cisco_Nexus_7000_NX-OS_Security_Configuration_Guide__Release_7-x_chapter26.pdf#nameddest=unique_15) Control Plane Policing

## <span id="page-2-0"></span>**Default Settings for Rate Limits**

This table lists the default settings for rate limits parameters.

### **Table 1: Default Rate Limits Parameters Settings**

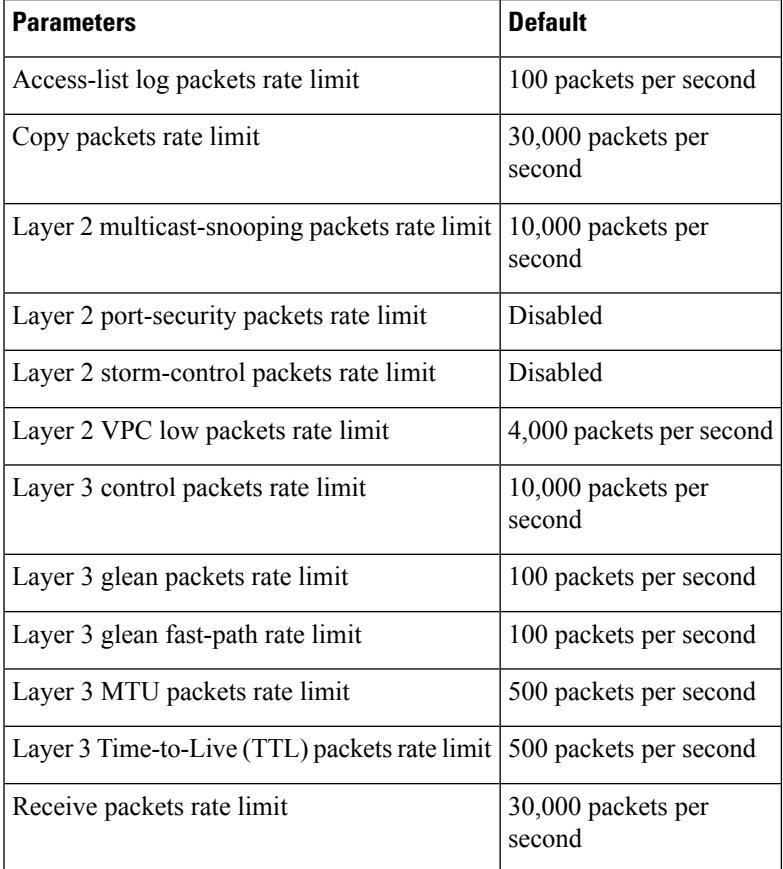

# <span id="page-2-1"></span>**Configuring Rate Limits**

You can set rate limits on supervisor-bound traffic.

### **SUMMARY STEPS**

- **1. configure terminal**
- **2. hardware rate-limiter access-list-log** *packets*
- **3. hardware rate-limiter copy** *packets*
- **4. hardware rate-limiter layer-2 mcast-snooping** *packets*
- **5. hardware rate-limiter layer-2 port-security** *packets*
- **6. hardware rate-limiter layer-2 storm-control** *packets*
- **7. hardware rate-limiter layer-2 vpc-low** *packets*
- **8. hardware rate-limiter layer-3 control** *packets*
- **9. hardware rate-limiter layer-3 glean** *packets*
- **10. hardware rate-limiter layer-3 glean-fast** *packets*
- **11. hardware rate-limiter layer-3 mtu** *packets*
- **12. hardware rate-limiter layer-3 multicast** *packets*
- **13. hardware rate-limiter layer-3 ttl** *packets*
- **14. hardware rate-limiter receive** *packets*
- **15. exit**
- **16.** (Optional)**show hardware rate-limiter** [**access-list-log** | **copy** |**layer-2** {**mcast-snooping** |**port-security** | **storm-control** | **vpc-low**} | **layer-3** {**control** | **glean** | **glean-fast** | **mtu** | **multicast** | **ttl**} | **module** *module* | **receive**]
- **17.** (Optional) **copy running-config startup-config**

### **DETAILED STEPS**

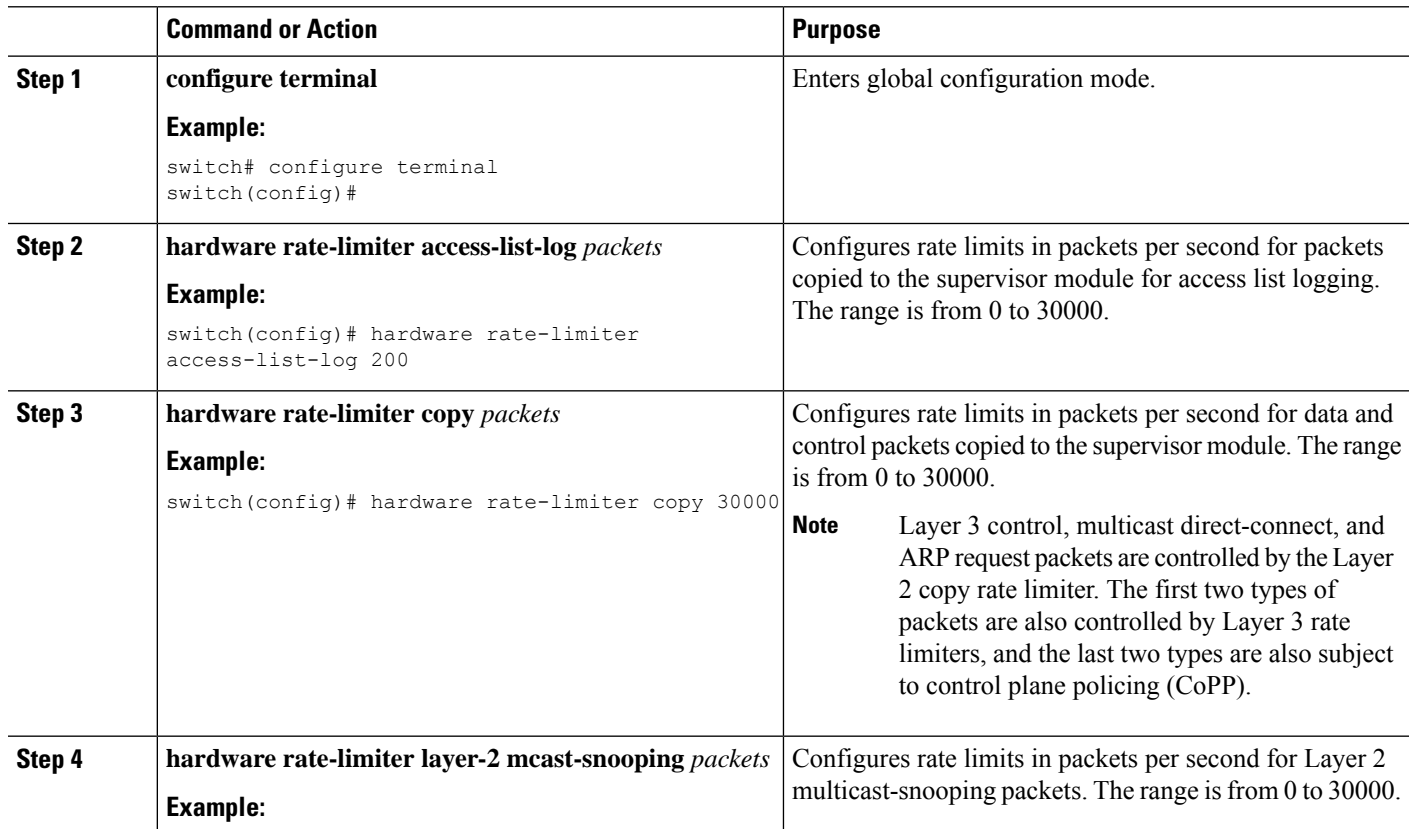

 $\mathbf l$ 

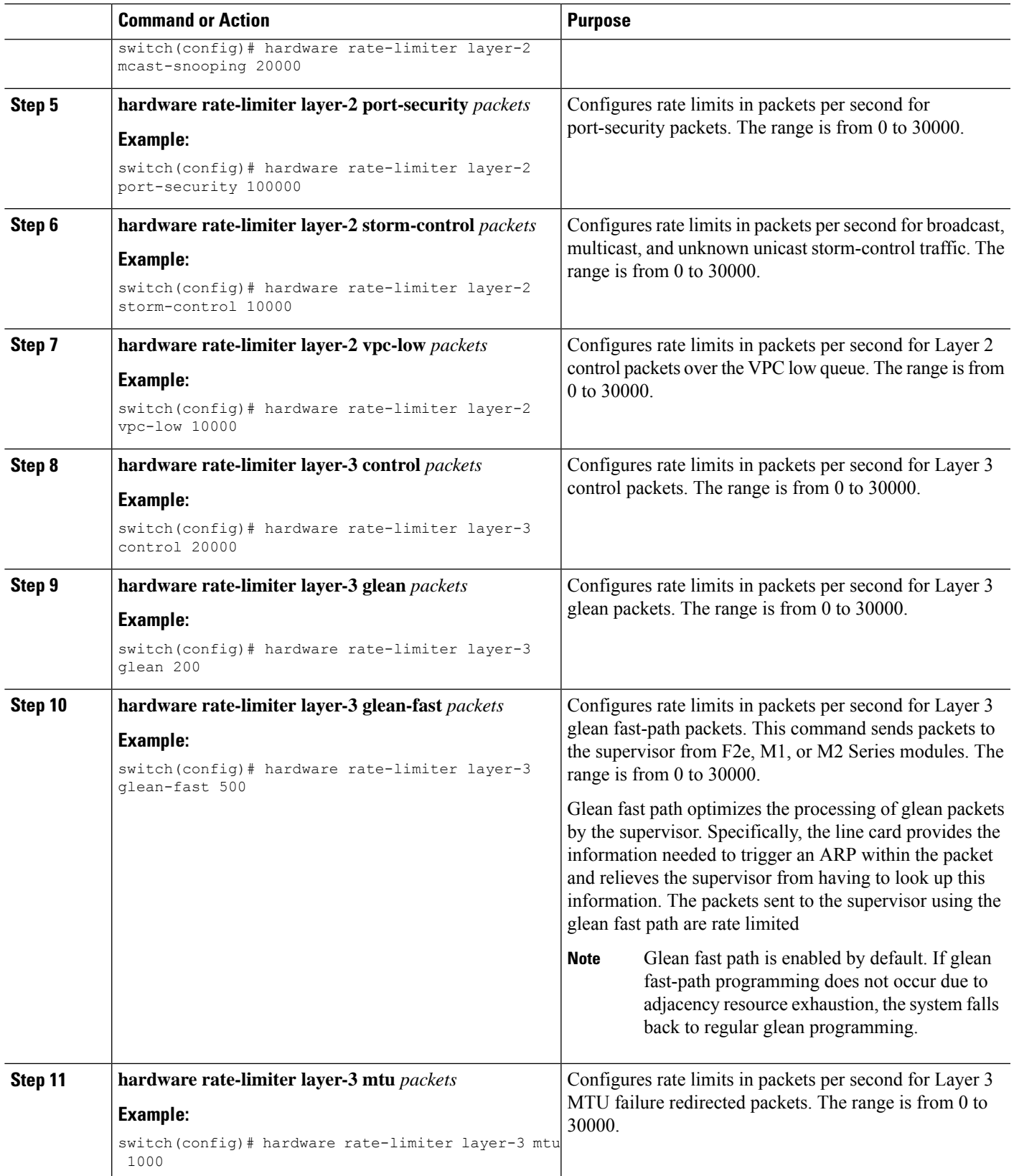

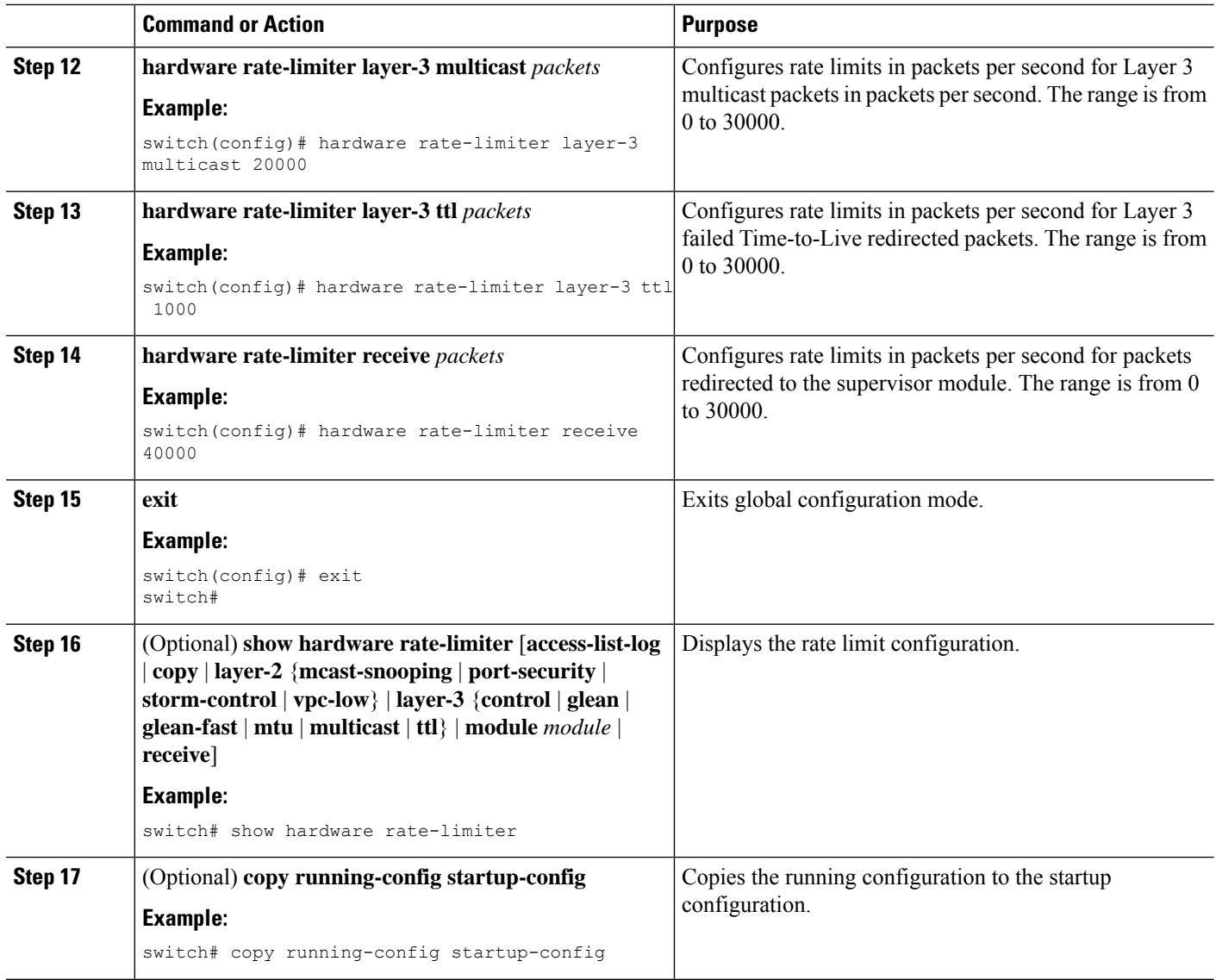

# <span id="page-5-0"></span>**Monitoring Rate Limits**

You can monitor rate limits.

### **SUMMARY STEPS**

**1. show hardware rate-limiter** [**access-list-log** | **copy** | **layer-2** {**mcast-snooping** | **port-security** | **storm-control** | **vpc-low**} | **layer-3** {**control** | **glean** | **glean-fast** | **mtu** | **multicast** | **ttl**} | **module** *module* | **receive**]

### **DETAILED STEPS**

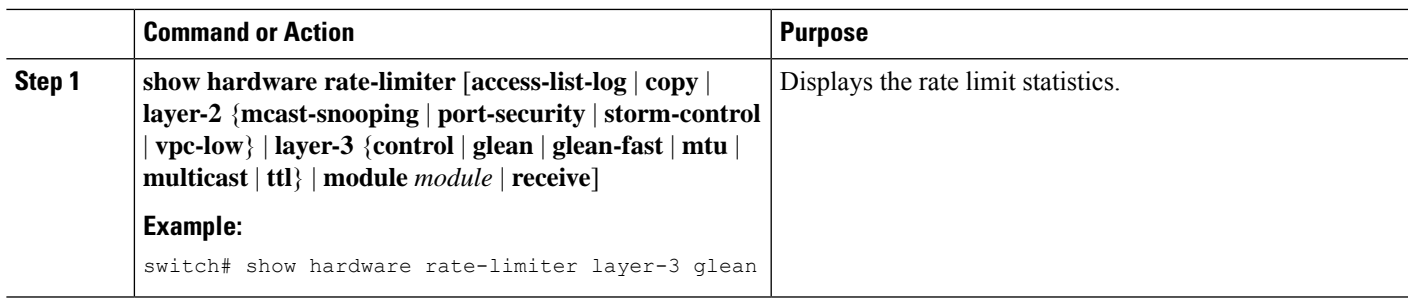

## <span id="page-6-0"></span>**Clearing the Rate Limit Statistics**

You can clear the rate limit statistics.

### **SUMMARY STEPS**

**1. clear hardware rate-limiter** {**all** | **access-list-log** | **copy** | **layer-2** {**mcast-snooping** | **port-security** | **storm-control** | **vpc-low**} | **layer-3** {**control** | **glean** | **glean-fast** | **mtu** | **multicast** | **ttl**} | **receive**}

### **DETAILED STEPS**

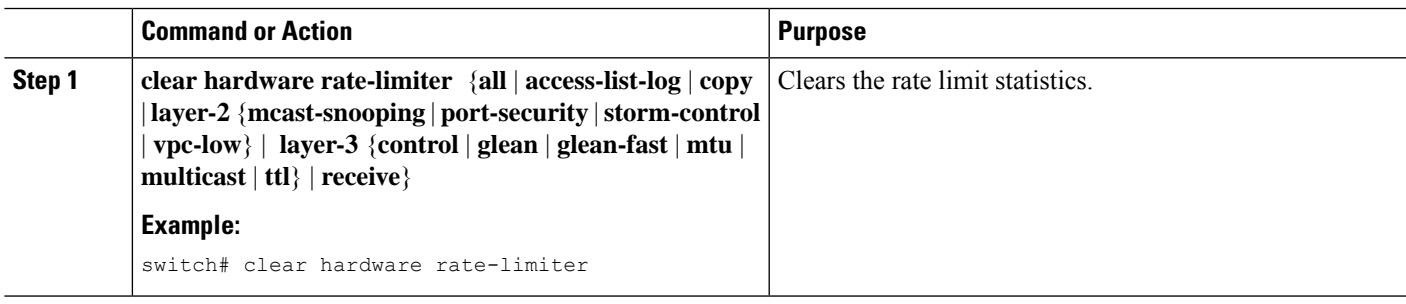

## <span id="page-6-1"></span>**Verifying the Rate Limit Configuration**

To display the rate limit configuration information, perform the following tasks:

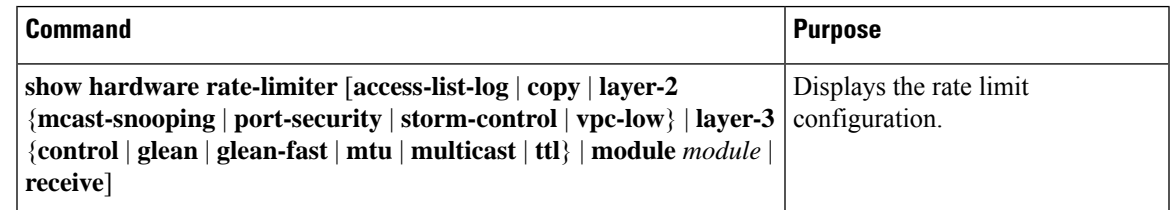

For detailed information about the fields in the output from these commands, see the *Cisco Nexus 7000 Series NX-OS Security Command Reference*.

## <span id="page-7-0"></span>**Configuration Examples for Rate Limits**

The following example shows how to configure rate limits:

```
switch(config)# hardware rate-limiter layer-3 control 20000
switch(config)# hardware rate-limiter copy 30000
```
## <span id="page-7-1"></span>**Additional References for Rate Limits**

This section includes additional information related to implementing rate limits.

### **Related Documents**

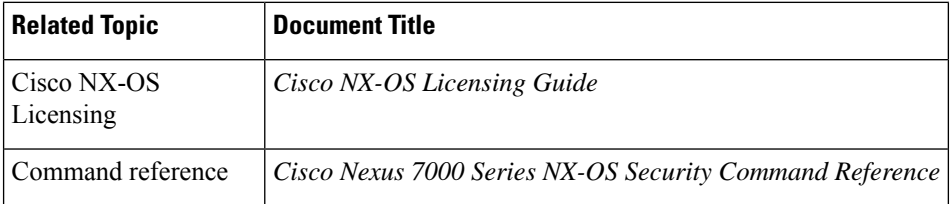

## <span id="page-7-2"></span>**Feature History for Rate Limits**

This table lists the release history for this feature.

#### **Table 2: Feature History for Rate Limits**

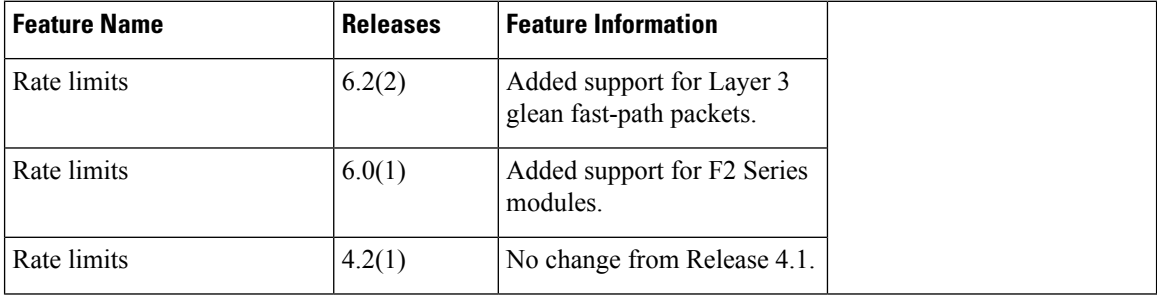